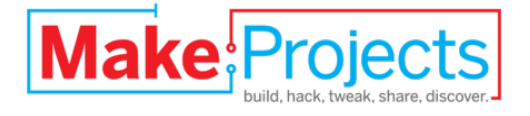

# **RGB LED Lamp**

Written By: alpinenapo

### **SUMMARY**

# **¡Ay caramba!**

This video can't be played with your current setup. Please switch to a browser that provides native H.264 install Adobe Flash Player.

A simple project using an Arduino that will allow you to create an RGB LED lamp.

All that you need for this project is an Arduino and an RGB LED.

You can download the code for the Arduino from Google [here](http://code.google.com/p/rgb-led-lamp/downloads/list).

#### **Step 1 — Electronic Sketch.**

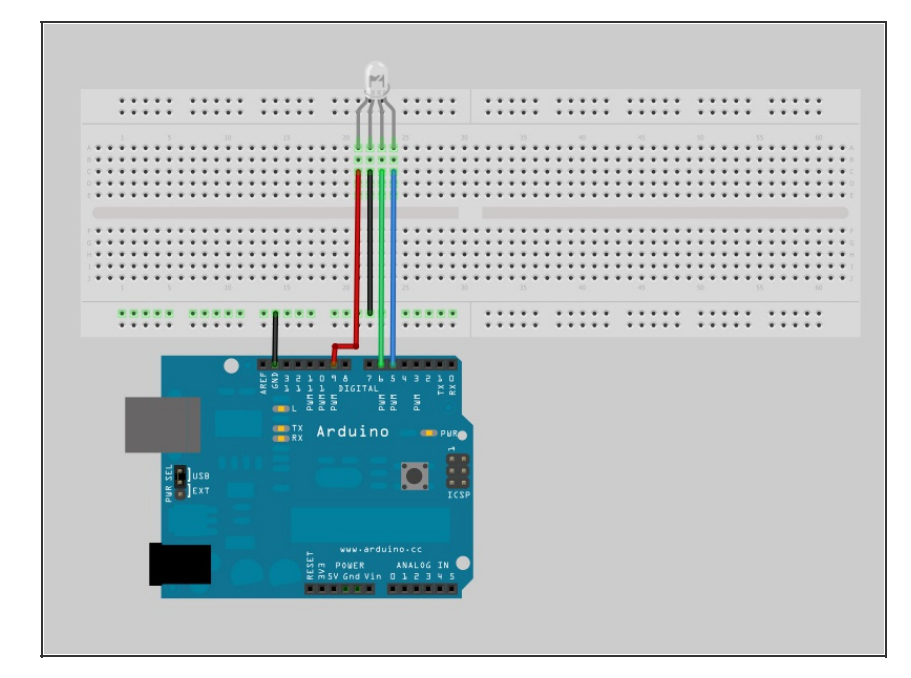

- The RED pin is attached to pin 9
- The GREEN pin is attached to pin 6 0
- The BLUE pin is attached to pin 5  $\bullet$
- The BLACK pin is atteched to GND  $\bullet$

# **Step 2**

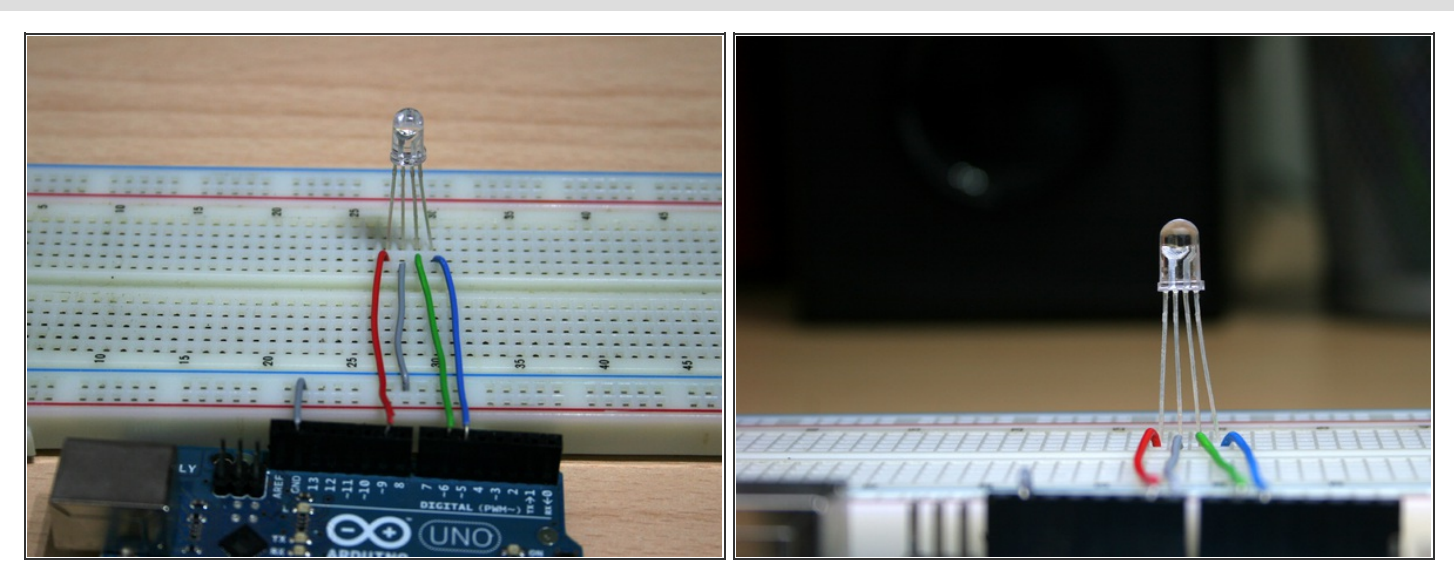

The gray cable is obviously the ground. .

# **Step 3**

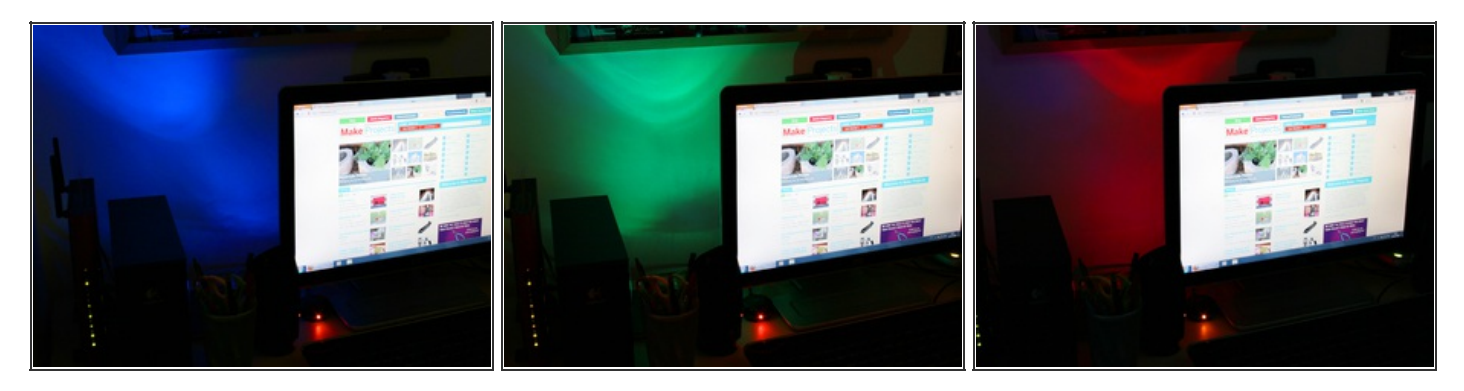

The three colours in series. There is a small fade between one colour and the next.

This document was last generated on 2013-02-27 04:03:56 PM.